### Ready to Scan

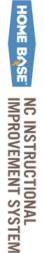

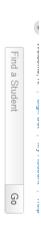

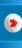

School & District Data Classrooms
Reports & Indicators Rosters, Reports, Planners

Assessment Admin Create & Monitor

#### Welcome back, K.

Your last visit was 9 days ago. Your role is Teacher at High School 424

#### NC Educator Effectiveness System

HOME BASE

**EFFECTIVENESS** NC EDUCATOR

#### HOME BASE INSTRUCTIONAL IMPROVEMENT SYSTEM

and learning. Home Base provides foundational support to elevate the craft of excellent teaching and expectations for learning and strengthened educator effectiveness model. to help our students succeed. Home Base supports the READY initiative and its curriculum standards Welcome to Home Base, North Carolina's suite of customized technology tools to support teaching

#### Scanlt Starter

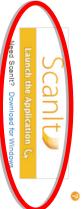

#### Training and Support

open Scanit.

Application" to

Click "Launch the

Mastery In Minutes Training Opportunities

#### Report Bank

Search Reports for High School 424 0

Search

#### My Classroom

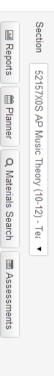

#### Recent Assessments

| District and Local Tests |
|--------------------------|
| sts                      |
| Classroom Tests          |
| Standardized Tests       |
| Upcoming Tests           |
|                          |

No standardized tests are available for the selected section.

#### ▼ Classroom Profile

There are 3 currently enrolled students in the selected Section

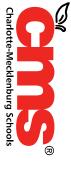

### Using Scanlt

At the top right you will click the dropdown and choose the correct form.(plain paper or the form name-Form 19465 has been tested)

Make sure you are connected to your scanner and your scan sheets are loaded in the scanner and ready, then click on the green SCAN button.

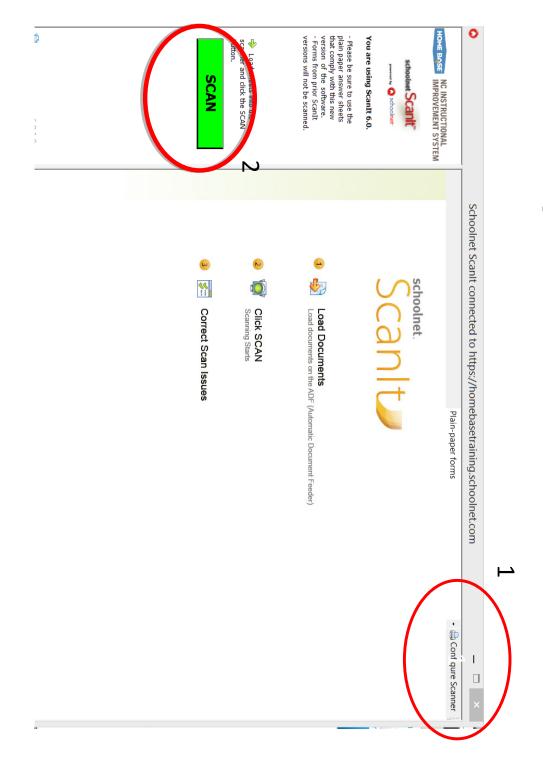

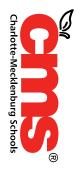

## Documents are Being Scanned

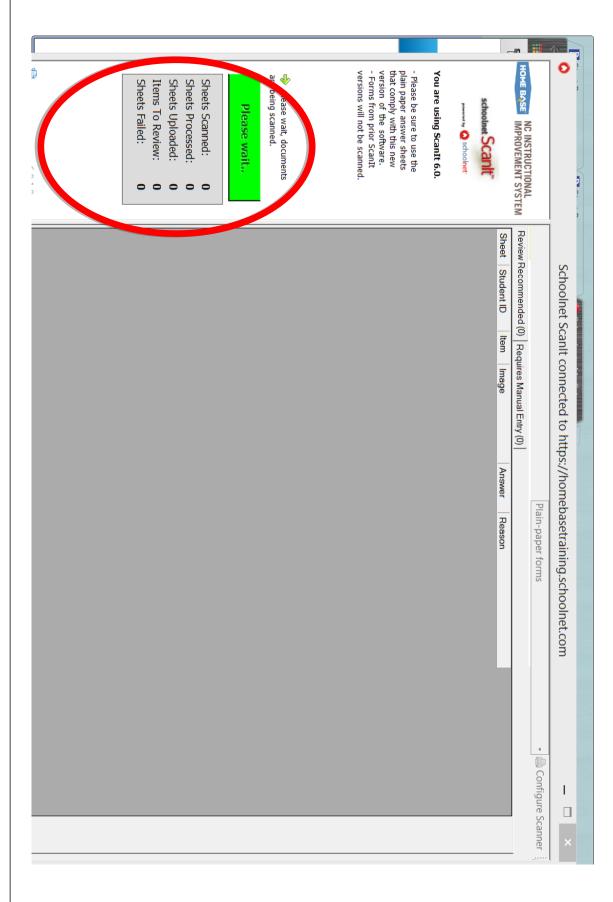

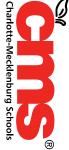

# Scanning Complete – Errors to Review

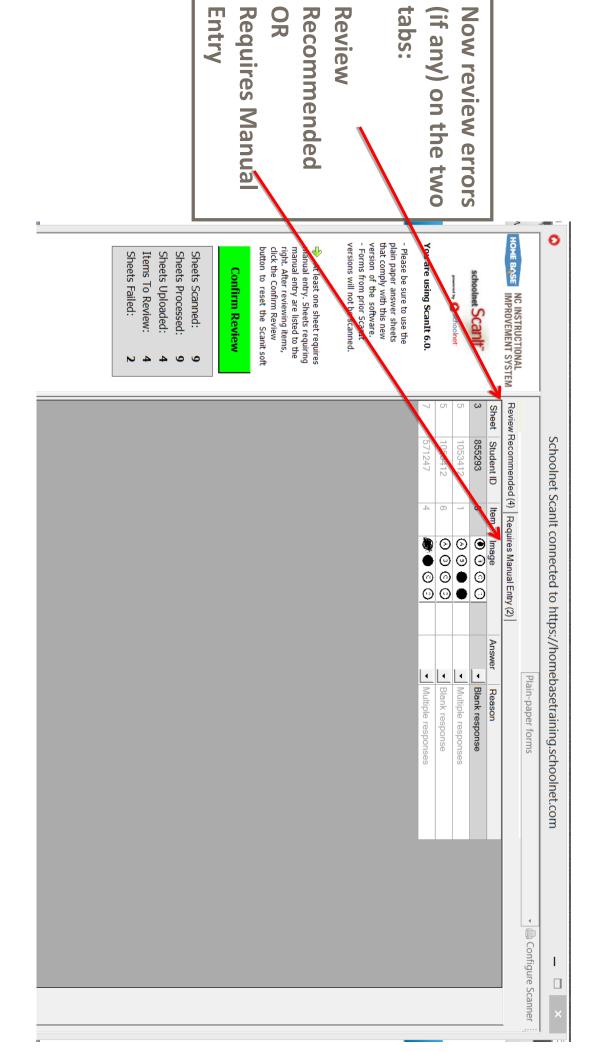

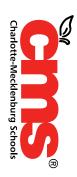

## Confirm Review

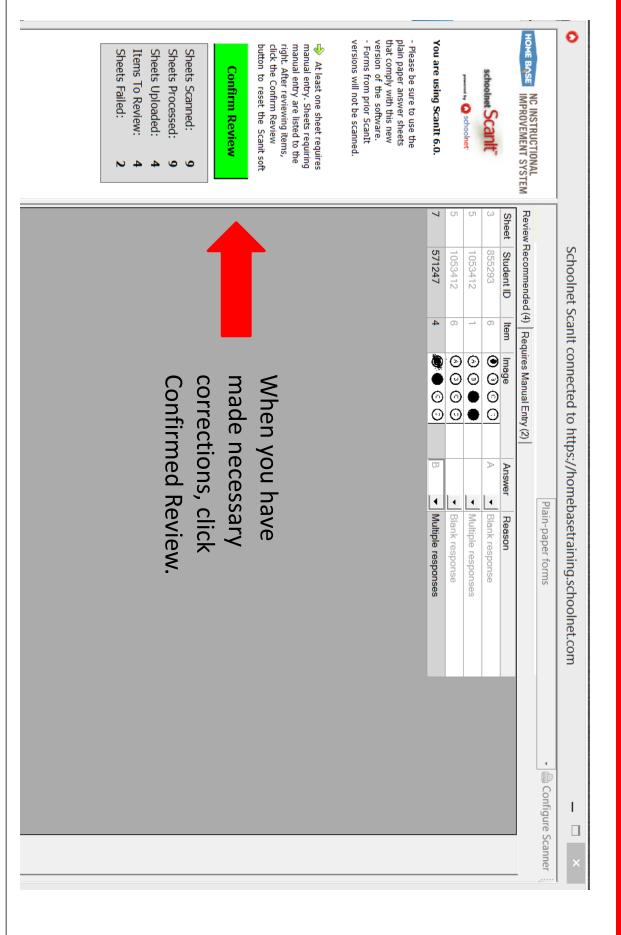

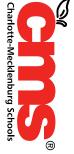

## Scan Complete

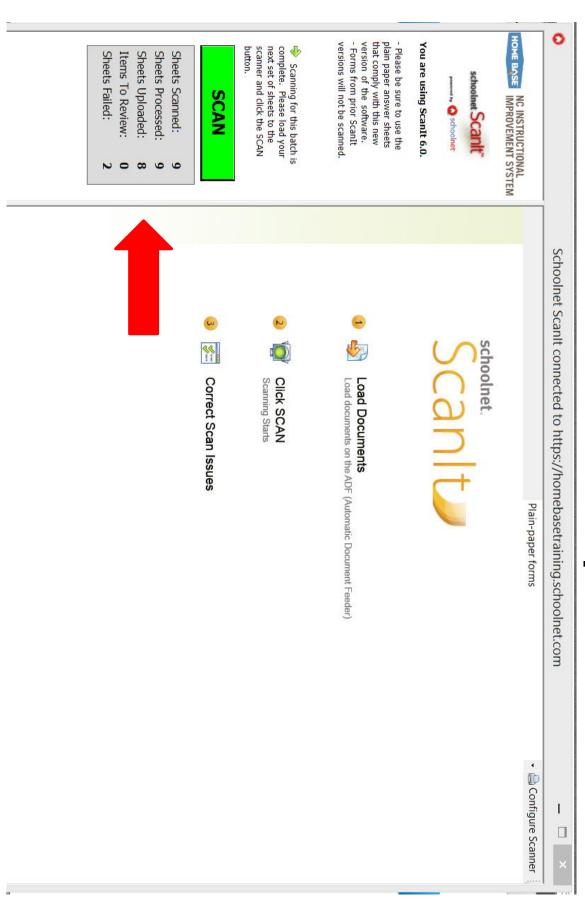

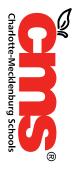

## Guide for using Scanlt

http://www.ncpublicschools.org/docs/homeb ase/training/materials/schoolnet/classroombenchmark/20131017-nc-scanit-quide.pdf

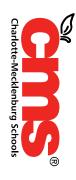